# Division of State Programs–Management Reporting Tool (DSP–MRT)

DSP–MRT Supplement for PFS Grants

Public Burden Statement: An agency may not conduct or sponsor, and a person is not required to respond to, a collection of information unless it displays a currently valid OMB control number. The OMB control number for this project is 0930–0354. Public reporting burden for this collection of information is estimated to average 3 hours per respondent, per year, including the time for reviewing instructions, searching existing data sources, gathering and maintaining the data needed, and completing and reviewing the collection of information. Send comments regarding this burden estimate or any other aspect of this collection of information, including suggestions for reducing this burden, to SAMHSA Reports Clearance Officer, 5600 Fishers Lane, Room 15E57B, Rockville, MD 20857.

# **Contents**

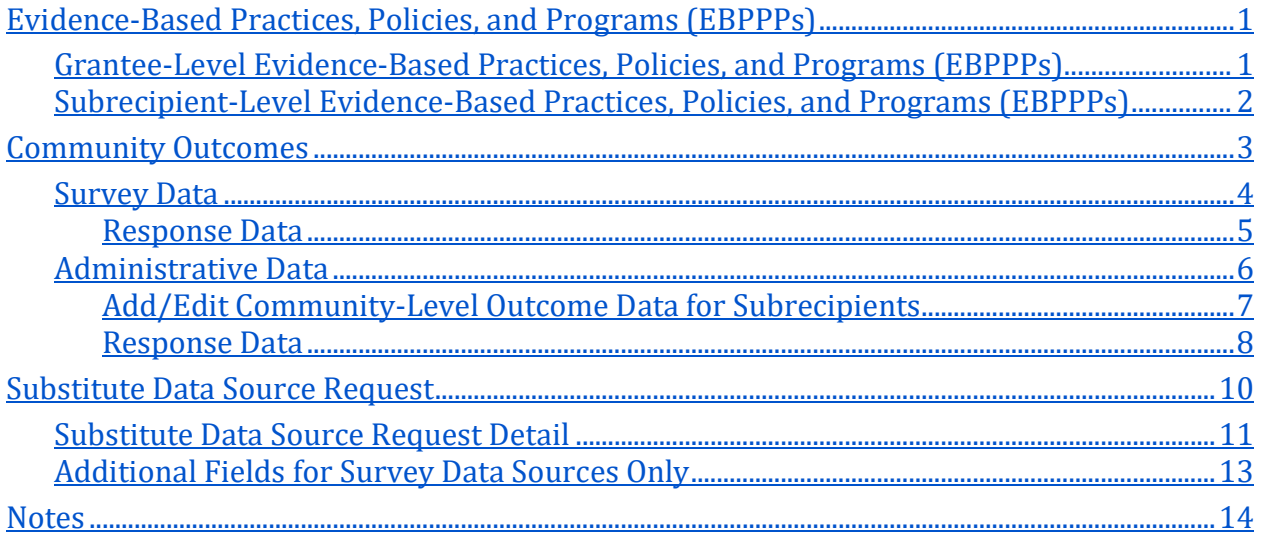

**Note**: This document is intended as a supplement to the Division of State Programs– Management Reporting Tool (DSP–MRT) for the Partnerships for Success (PFS) grant program. Please refer to the DSP–MRT document where applicable.

# <span id="page-4-0"></span>**Evidence-Based Practices, Policies, and Programs (EBPPPs)**

Use this section to report Evidence-Based Practices, Policies, and Programs (EBPPPs) and the numbers served and reached through your prevention interventions. **EBPPPs** are interventions that come from a federal registry, were reported as being effective for your target substance in a published scientific journal article, were based on a documented theory of change, or were deemed effective by a panel of experts. <sup>i</sup> A **panel of experts** may include qualified prevention researchers, local prevention practitioners, and key community leaders (such as law enforcement and education representatives, elders within indigenous cultures).

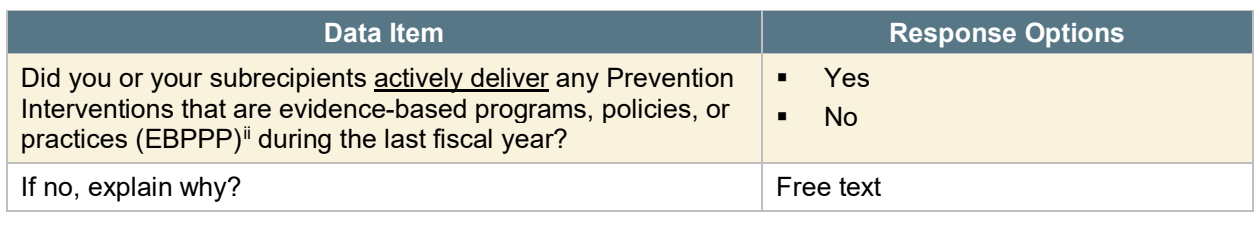

**In the MRT, there will be an "Add/Edit" button to add or edit EBPPPs.** 

Add/Edit Evidence-Based Practice, Policy, or Program (EBPPP)

# <span id="page-4-1"></span>**Grantee-Level Evidence-Based Practices, Policies, and Programs (EBPPPs)**

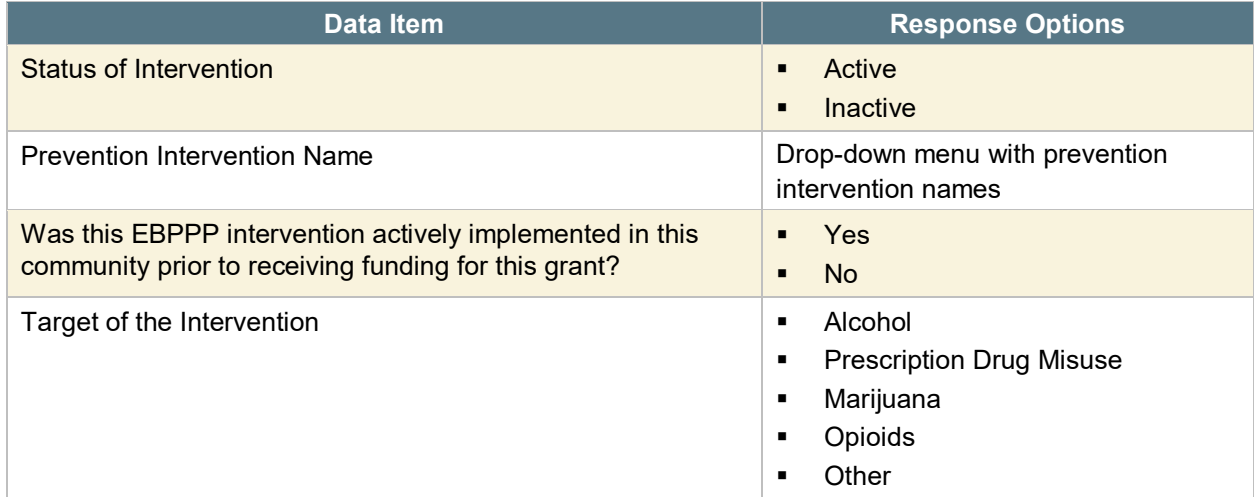

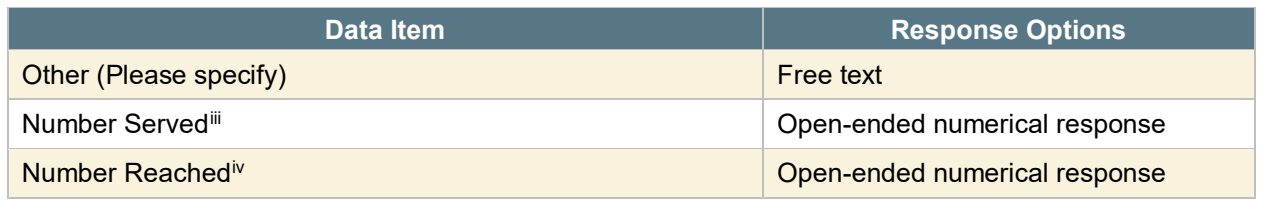

**REMINDER**: After completing the required information, select "Add EBPPP" to add the entry to your list, then select "Save." After you add the EBPPP, it will appear on the EBPPP main screen.

### <span id="page-5-0"></span>**Subrecipient-Level Evidence-Based Practices, Policies, and Programs (EBPPPs)**

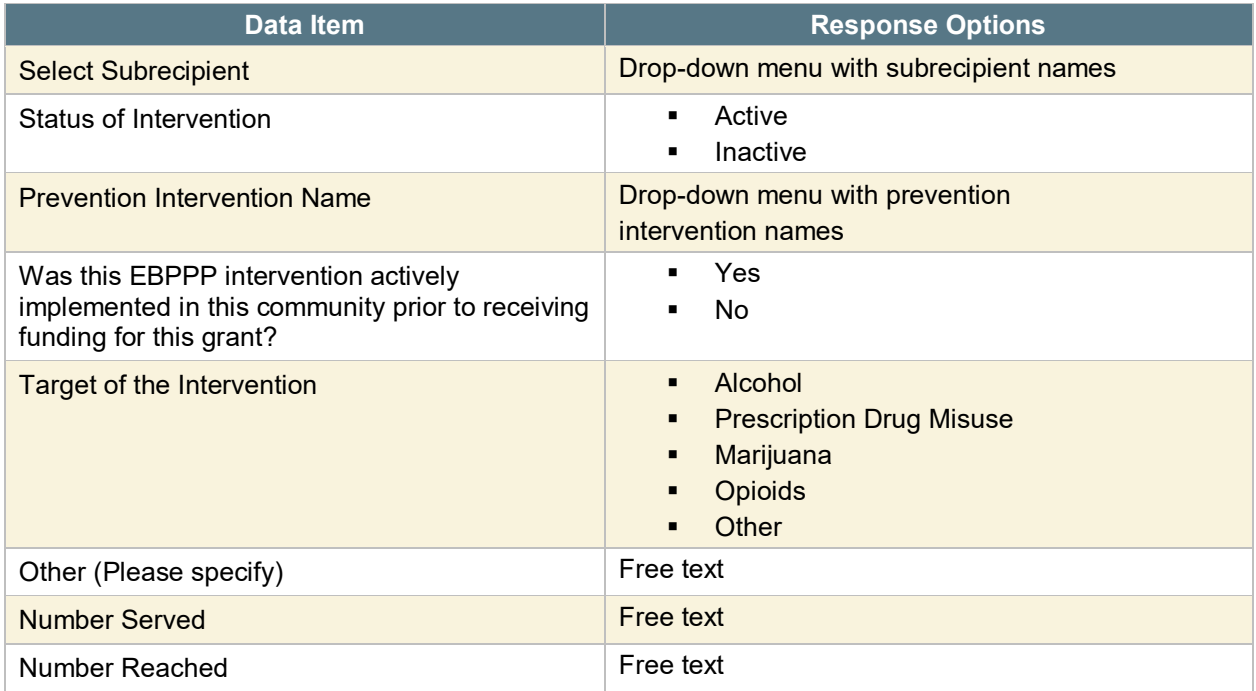

**REMINDER**: After completing the required information, select "Add EBPPP" to add the entry to your list, then select "Save." After you add the EBPPP, it will appear on the EBPPP main screen.

# <span id="page-6-0"></span>**Community Outcomes**

Use this section to enter community outcome data for your subrecipients. Grantees that do not have subrecipients will also use this section to enter grantee-level outcome data. When you are ready to begin entering data for your subrecipients, select a subrecipient from the drop-down menu. Once you add records, you will be able to view previously added records for the selected subrecipient.

Community outcomes data include survey data and administrative data:

• **Survey data** is data collected from individuals, usually a sample of the population, by asking questions either in person, on paper, by phone, or online. Examples of survey data include the National Survey of Drug Use and Health (NSDUH), Youth Risk Behavior Survey (YRBS), and Behavioral Risk Factor Surveillance System (BRFSS).

• **Administrative data** refers to information collected primarily for administrative not research—purposes. Government departments and other organizations often collect this type of data for the purposes of registration, transaction, and record keeping, and often the data include program outcome indicators. Examples of administrative data include educational records, client information from financial institutions, and hospital records of patient visits and health outcomes.

If you are providing data to meet requirements for a specific PFS Required Outcome Measure, and your data source does not match the PFS Required Outcome *exactly* (survey item wording/response options or administrative data measure calculation) nor does the data source match the list of acceptable PFS Required Outcome Measure substitutes, you must receive approval from your Project Officer for the substitute data source. Use the Substitute Data Source Request Page to submit a request for review and approval.

#### **In the MRT, there will be an "Export Data" button.** Export Data

### <span id="page-7-0"></span>**Survey Data**

Survey data is data collected from individuals by asking questions either in person, on paper, by phone, or online. Examples of survey data include the NSDUH, YRBS, and BRFSS.

To enter Survey Data, select "Add Data Source," enter the name of the survey, and select "Save."

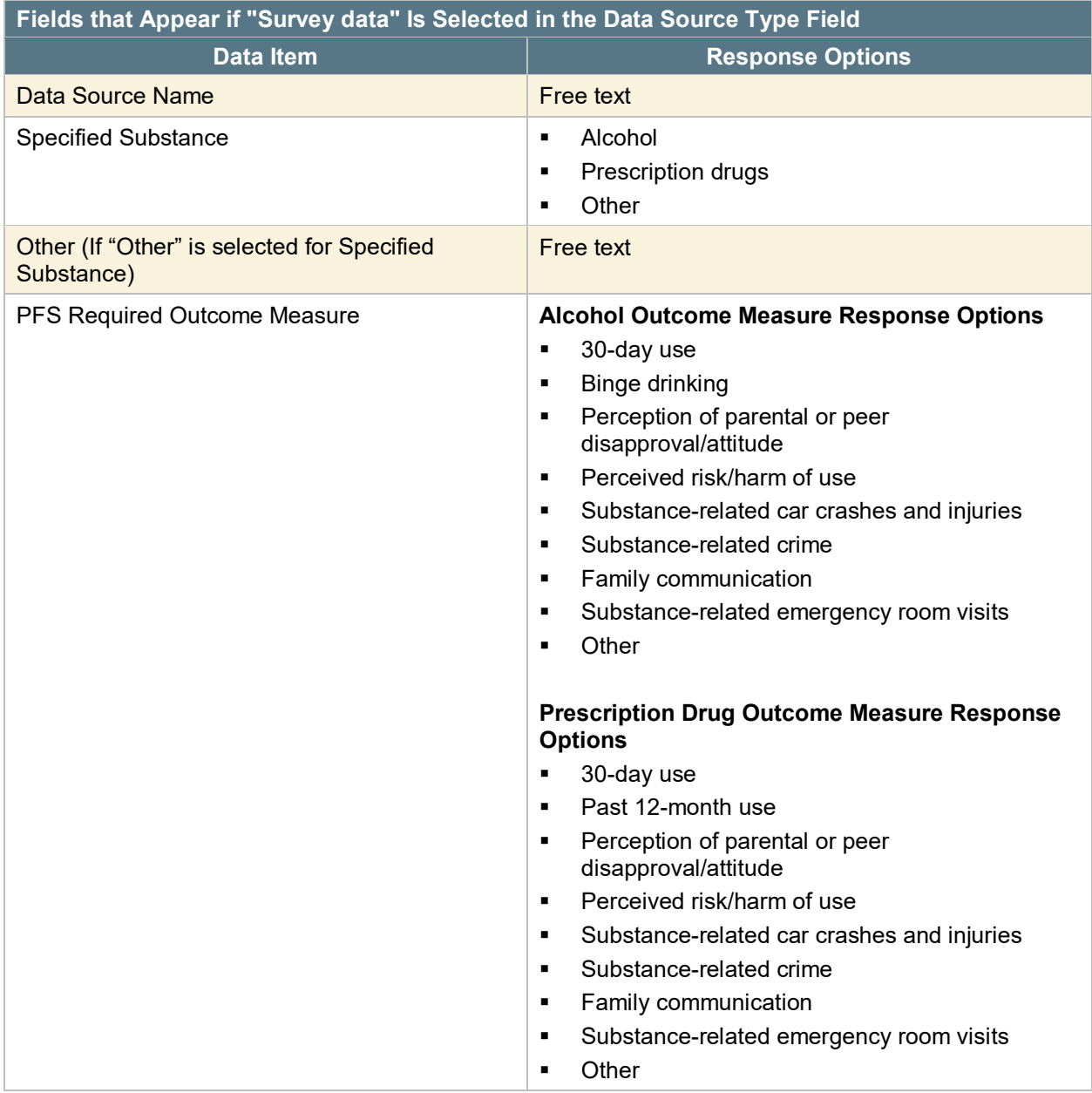

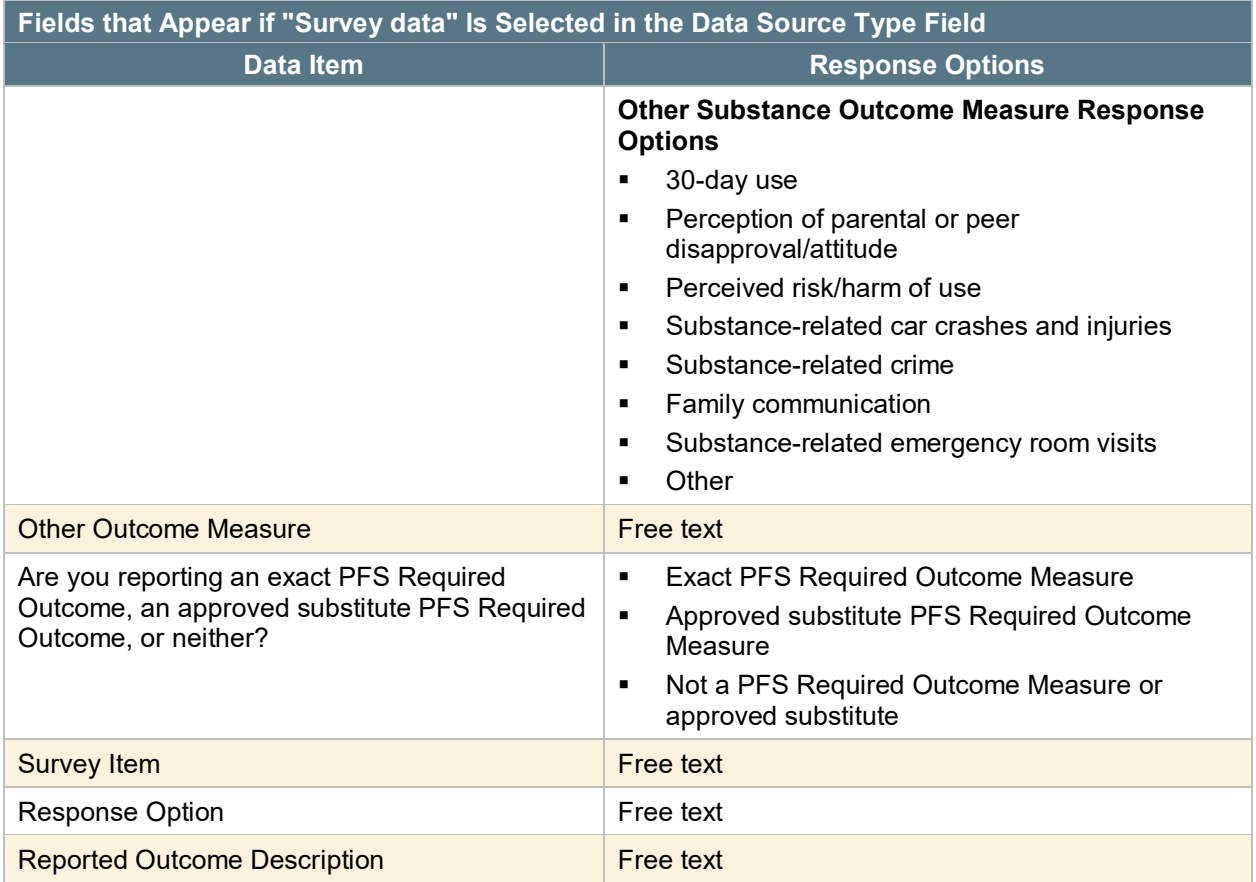

- Click on "Add Follow-up Data" to add follow-up data for a previously entered baseline record.
- To edit existing records, click "Edit" next to the Survey Item name.
- To enter Subrecipient Survey Response Data, select "Add Subrecipient Response Data."
- If you are entering survey data at the grantee level, select "Add Baseline Response Data."

#### <span id="page-8-0"></span>**Response Data**

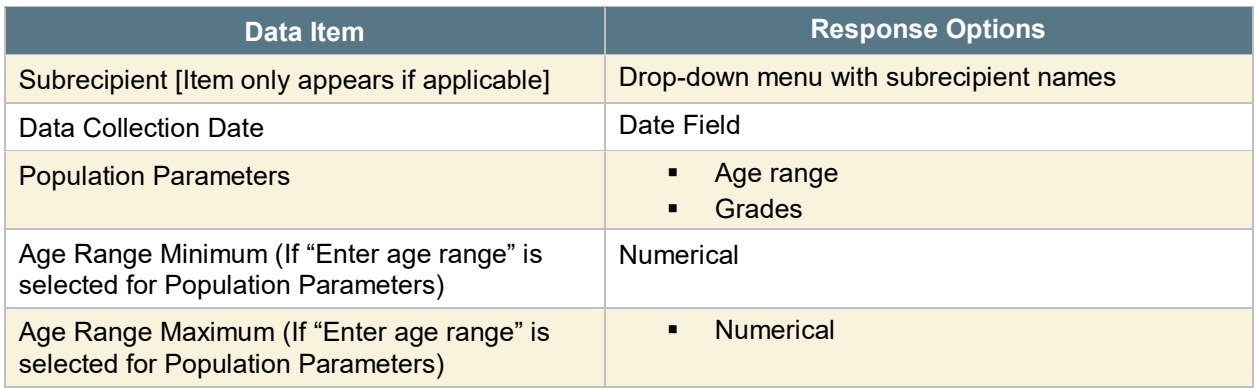

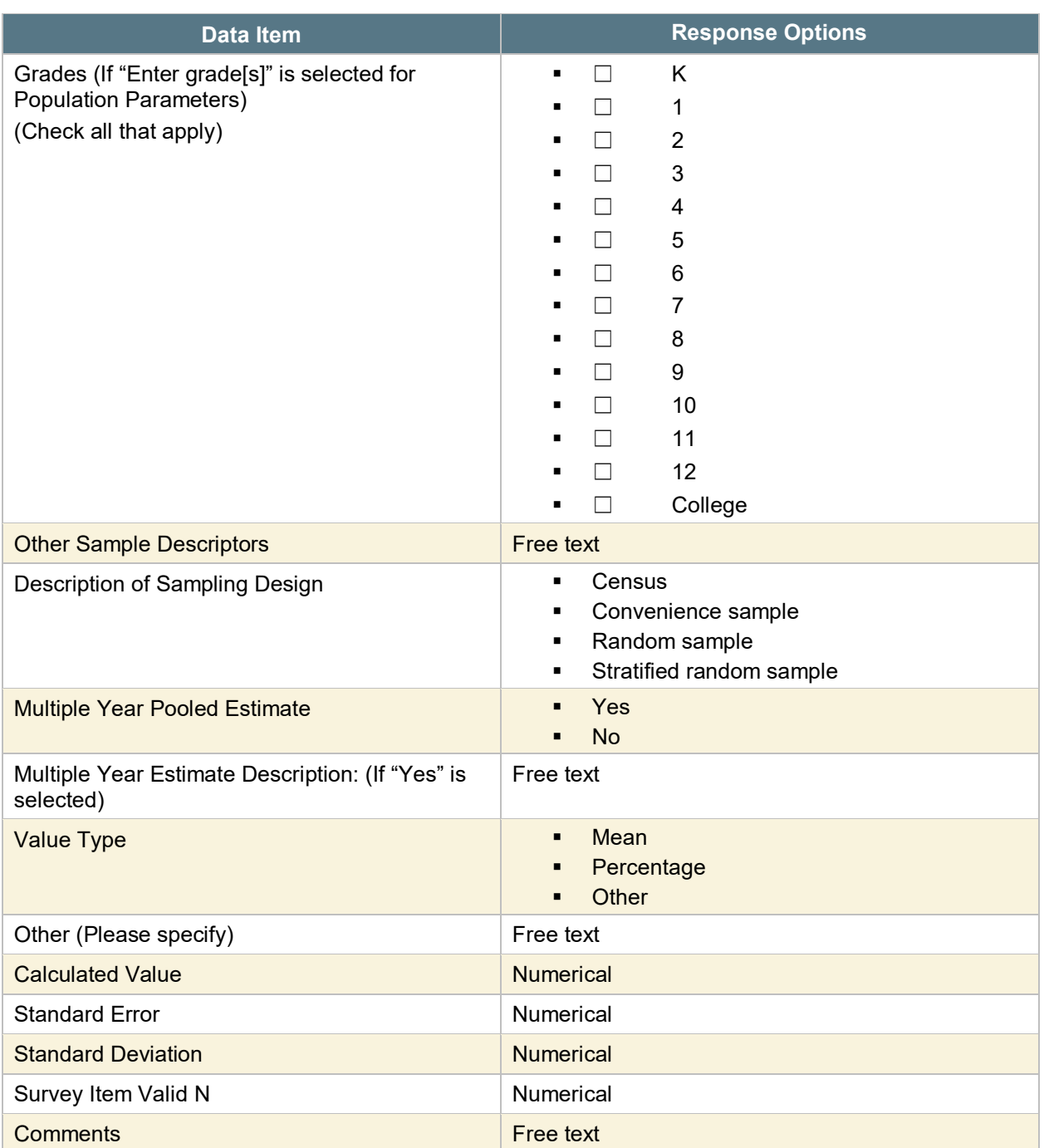

### <span id="page-9-0"></span>**Administrative Data**

**Administrative data** is data collected for the purposes of registration, transaction, and record keeping, but often also includes indicators of program outcomes. Examples of

administrative data include educational records, client information from financial institutions, and hospital records of patient visits and health outcomes.

To enter Administrative Data, select "Add Data Source," enter the name of the new data source, and select "Save."

#### <span id="page-10-0"></span>**Add/Edit Community-Level Outcome Data for Subrecipients**

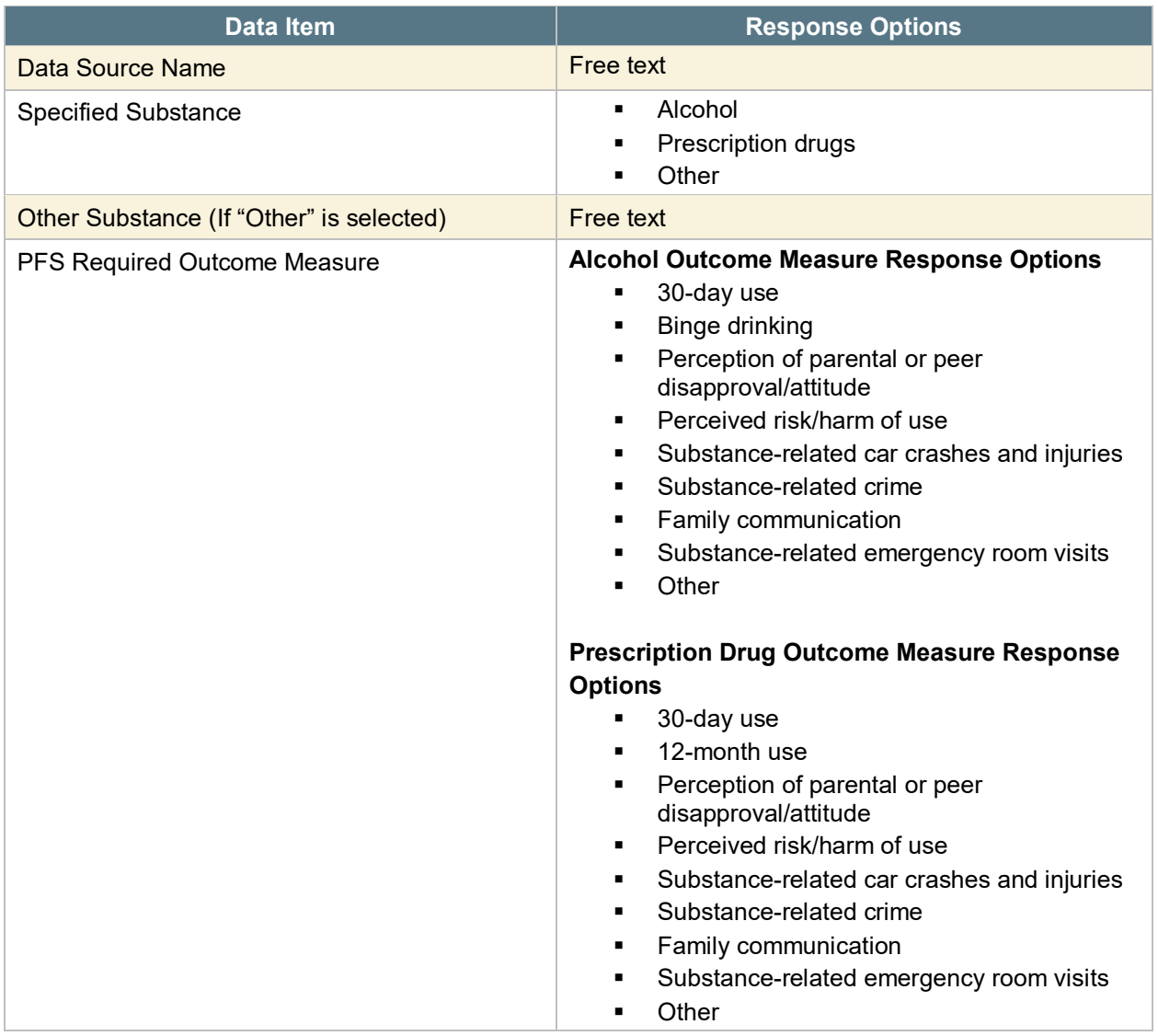

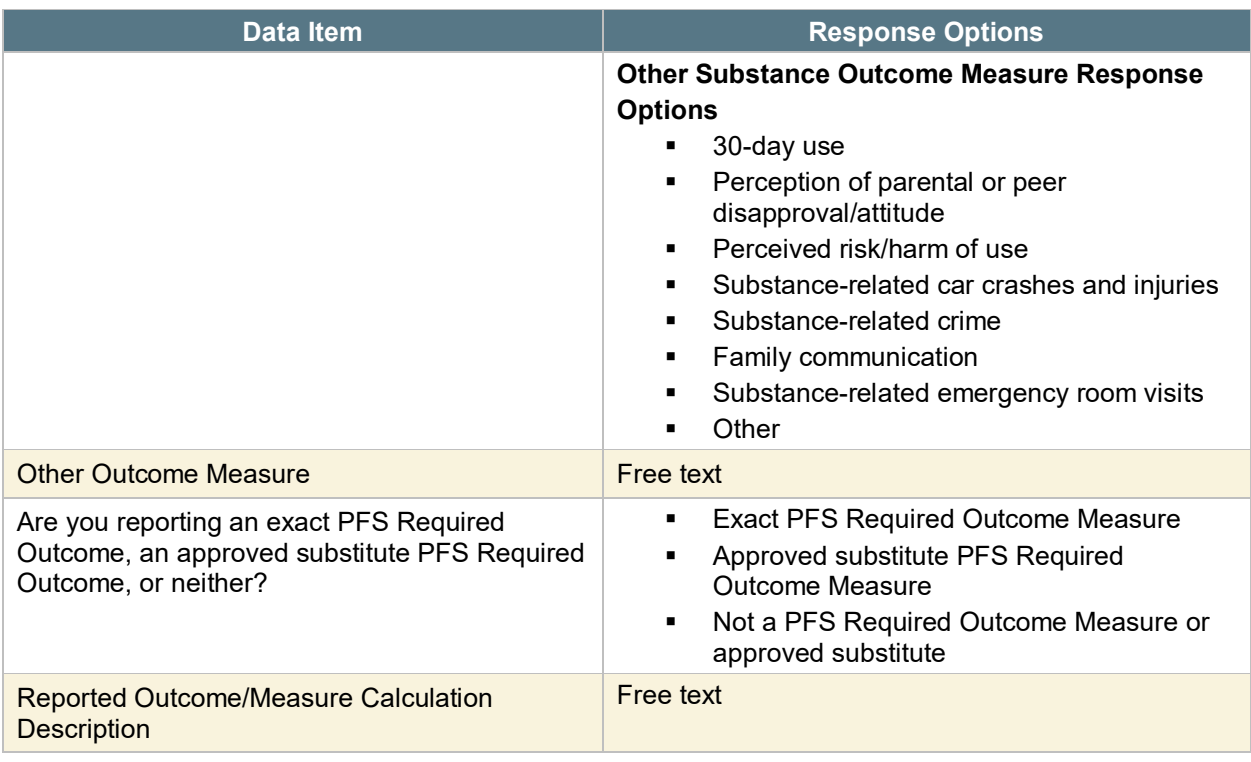

- Click on "Add Follow-up Data" to add follow-up data for a previously entered baseline record.
- To edit existing records, click "Edit."
- To enter Subrecipient Administrative Response Data, select "Add Subrecipient Response Data."
- If you are entering administrative data at the grantee level, select "Add Baseline Response Data."

#### <span id="page-11-0"></span>**Response Data**

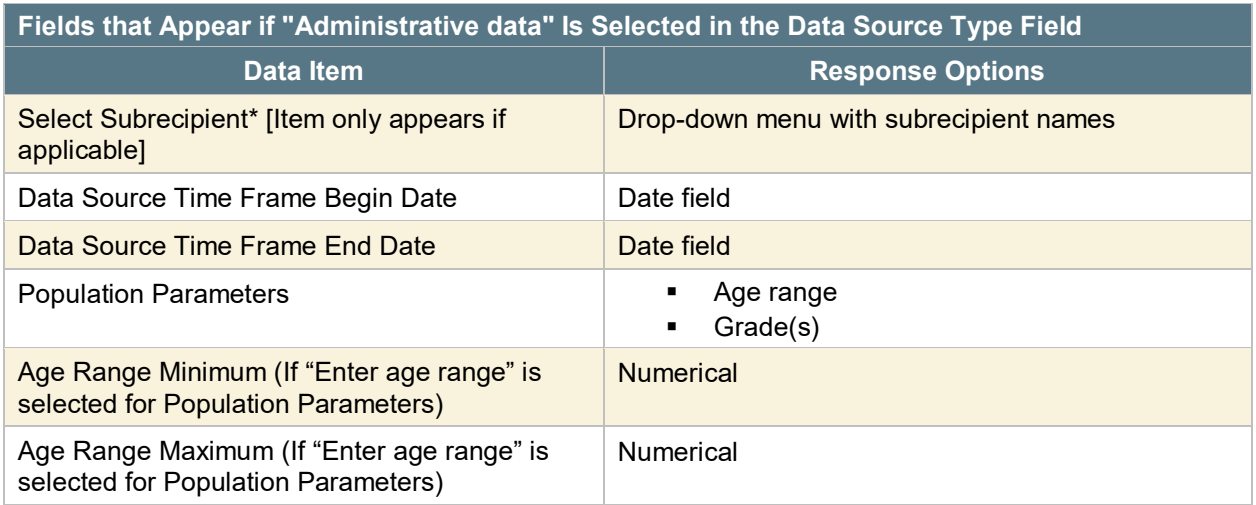

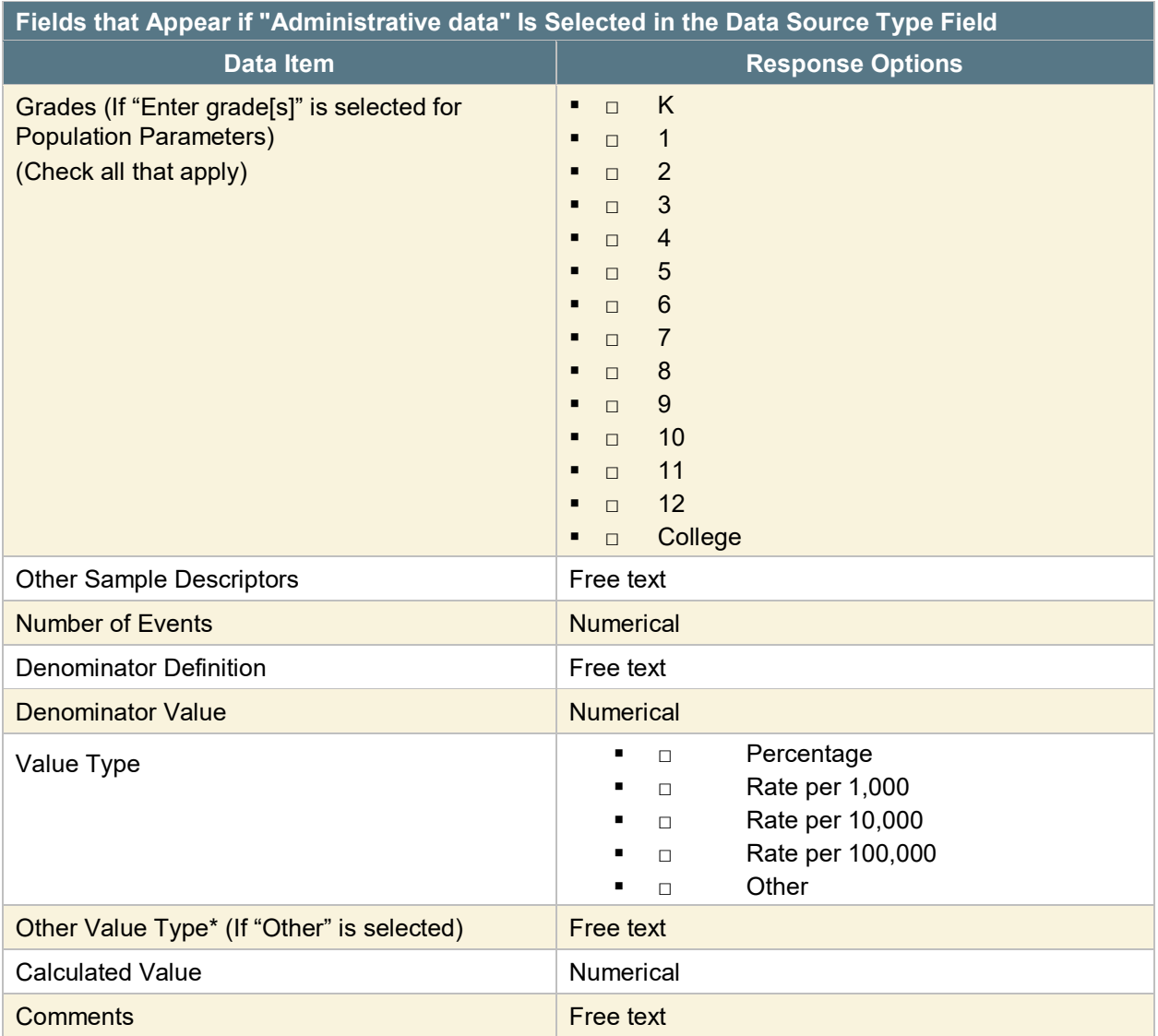

# <span id="page-13-0"></span>**Substitute Data Source Request**

Use this section to obtain approval from your State Project Officer for the use of substitute outcome measures in place of PFS Required Outcome Measures.

*Note that SAMHSA only requires grantees to submit a substitute data request for measures that they are using to meet the annual exact/substitute measure requirement (one annual measure for alcohol and one for prescription drugs for each community).* You do not need to submit a substitute data request for any of the other/additional measures you plan to submit.

To begin the substitute measure approval process:

First, decide whether SAMHSA is likely to approve your proposed substitute. To review the PFS Required Outcome Measures, review appendix A, table A.2 in the Division of State Programs–Management Reporting Tool (DSP–MRT) Question-by-Question Instruction Guide for Strategic Prevention Framework–Partnerships for Success (SPF–PFS) Grantees. For a comparison between PFS Required Outcome Measure survey items and items from commonly used surveys, see table A.3.

**Note**: If table A.3 lists an item as an acceptable PFS Required Outcome Measure substitute, you *will not* need to submit a substitute data request for the measure. If an item is not an acceptable PFS Required Outcome Measure, SPARS will not accept that item as a substitute data source.

To submit a Substitute Data Request through SPARS, go to your SPARS Dashboard and select the plus sign (+) next to Substitute Data Request in the Work Plans section, then select "View" to open the section.

### <span id="page-14-0"></span>**Substitute Data Source Request Detail**

To submit a Substitute Data Request for Survey Data, select the arrow next to Survey Data and then select "Add Data Source." To submit a request for Administrative Data, select the arrow next to Administrative Data and then select "Add Data Source."

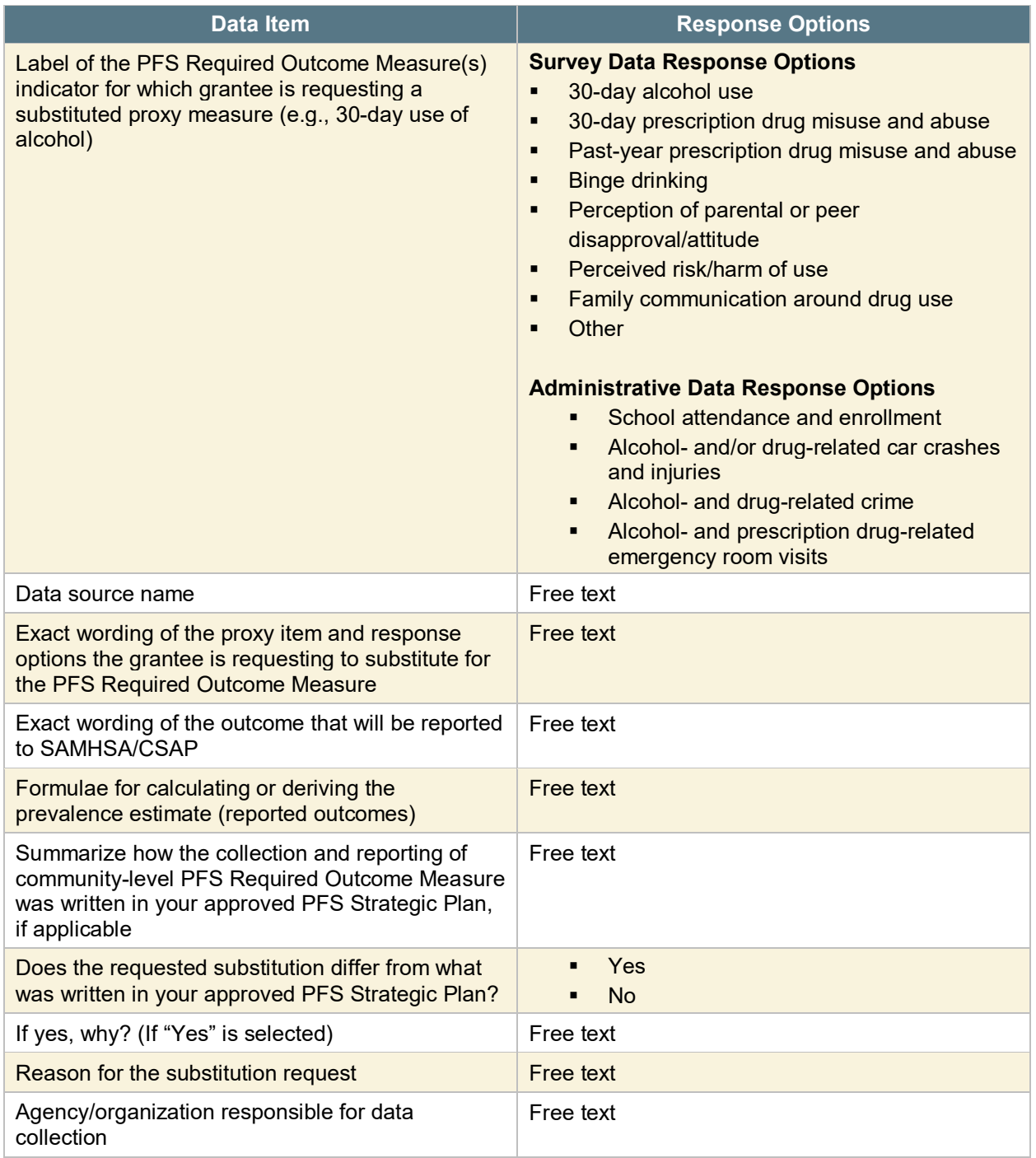

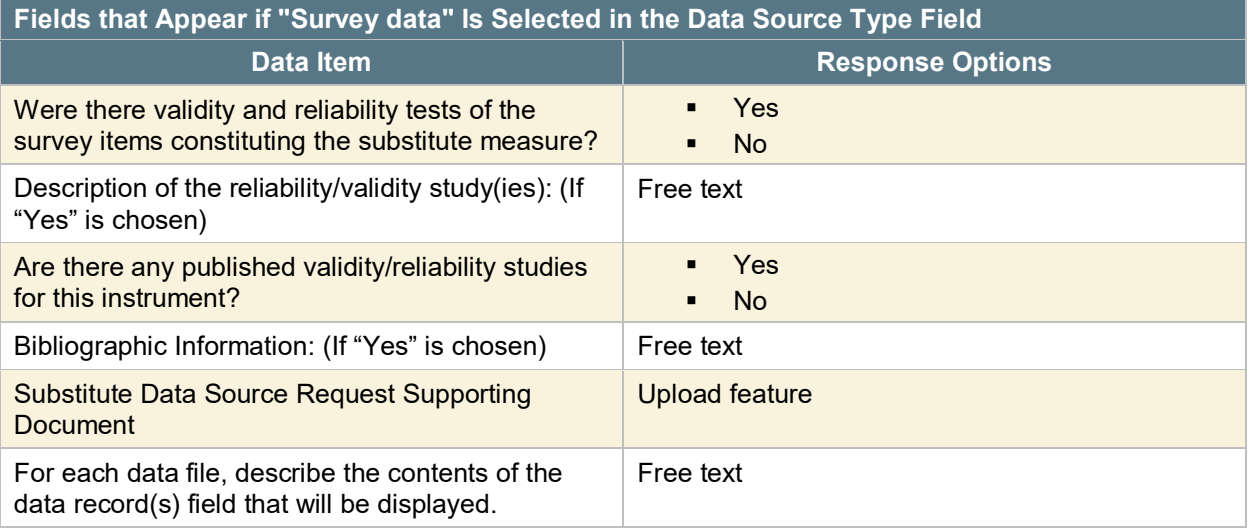

- Select "Save" to add your data source. Your outcome measure will then appear in the list of data sources.
- If you are entering community outcomes at the subrecipient level, select "Add Subrecipient Response Data" to complete data entry to the substitute data request.
- If you are entering community outcome data at the grantee level, select "Add Baseline Response Data."

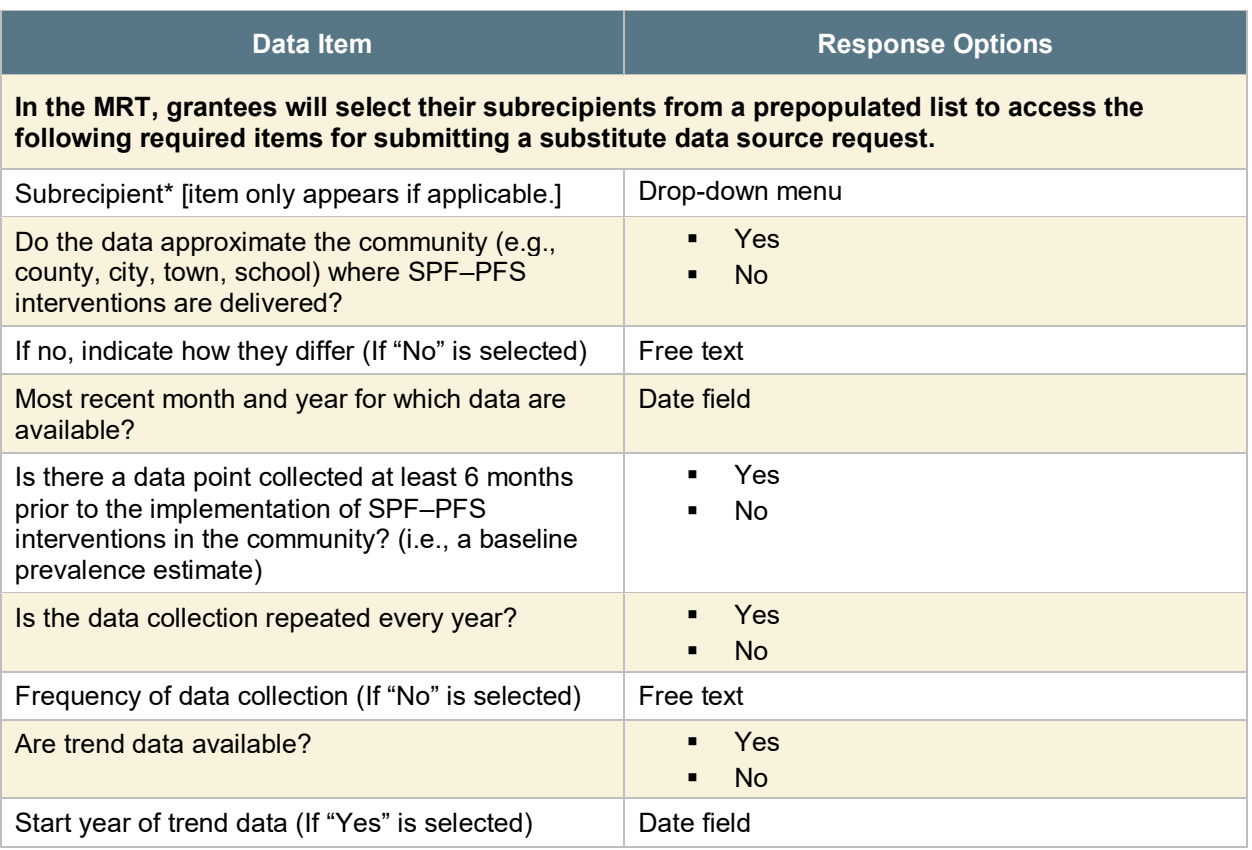

# <span id="page-16-0"></span>**Additional Fields for Survey Data Sources Only**

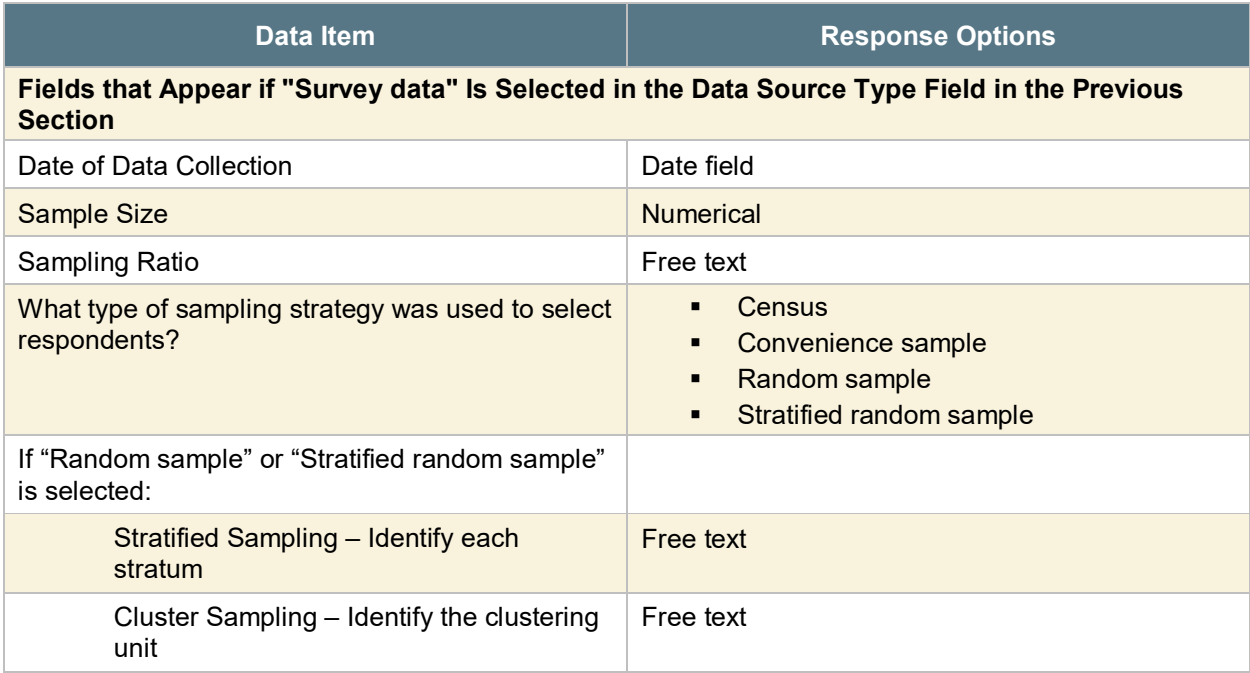

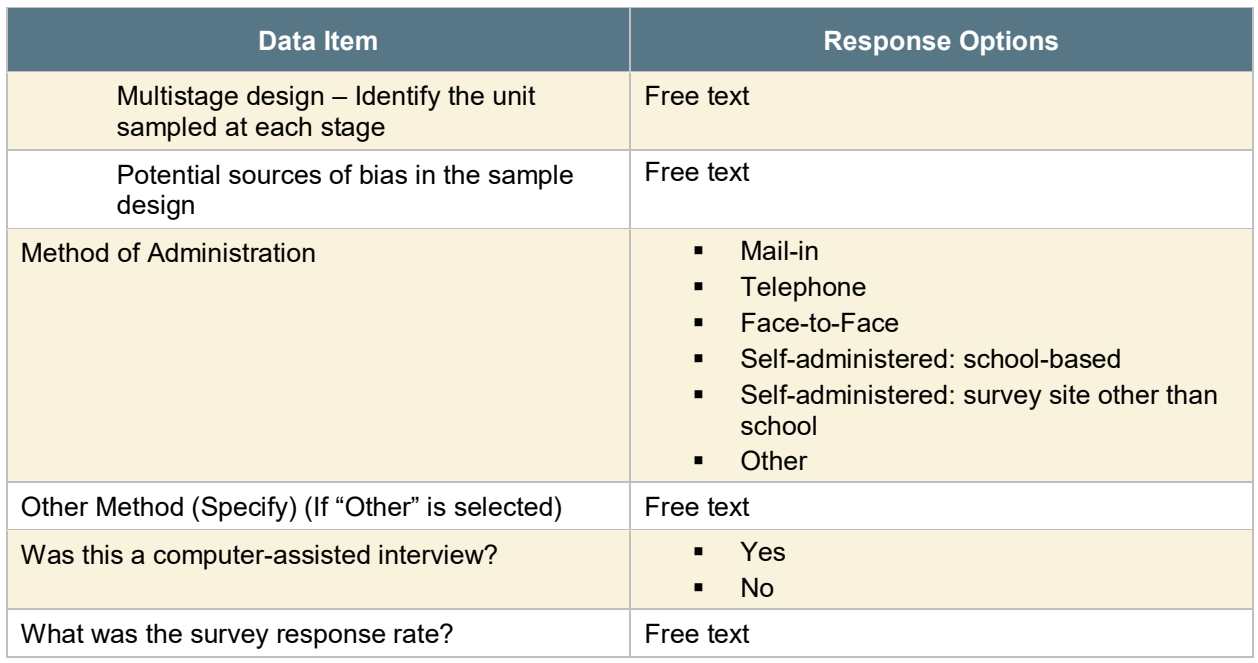

Once your Substitute Data Request data entry is complete, return to your Dashboard in SPARS, select the gear icon under "Actions" next to Substitute Data Request, and select "Submit to Project Officer." Enter your information in the submission form that appears and select "Submit."

#### <span id="page-17-0"></span>**Notes**

 $\overline{a}$ 

*<sup>i</sup> Panel of Experts: Panel of Experts may include qualified prevention researchers, local prevention practitioners, and key*  community leaders (e.g., law enforcement and education representatives, elders within indigenous cultures).<br>ii Evidence-Based Practices, Policies, and Programs: EBPPPs are interventions that come from a federal registry, w

*as effective for your target substance in a published scientific journal article, were based on a documented theory of change, or were deemed effective by a panel of experts.*

<sup>&</sup>lt;sup>iii</sup> *Number Served: Refers to individual-based prevention strategies or services directly delivered to individuals, either on a oneon-one basis or in a group format. Typically, the service provider and the participant are at the same location during the service encounter. Since providers have direct interaction with these individuals, they are able to keep accurate counts and in many cases, to collect data about the characteristics and outcomes of these participants through attendance lists and pre-post surveys. Examples include training sessions and educational classes.*

*iv Number Reached: Refers to population-based prevention strategies aimed at impacting an entire population. Since there is no direct interaction with the populations affected by the services, counts of people reached are typically estimates obtained from sources such as the census (the population of the targeted community) or media outlets (estimated readership or audience size).*